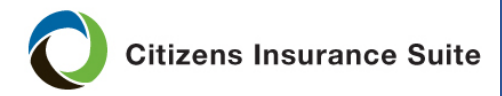

# **Uploading and Linking Documents**

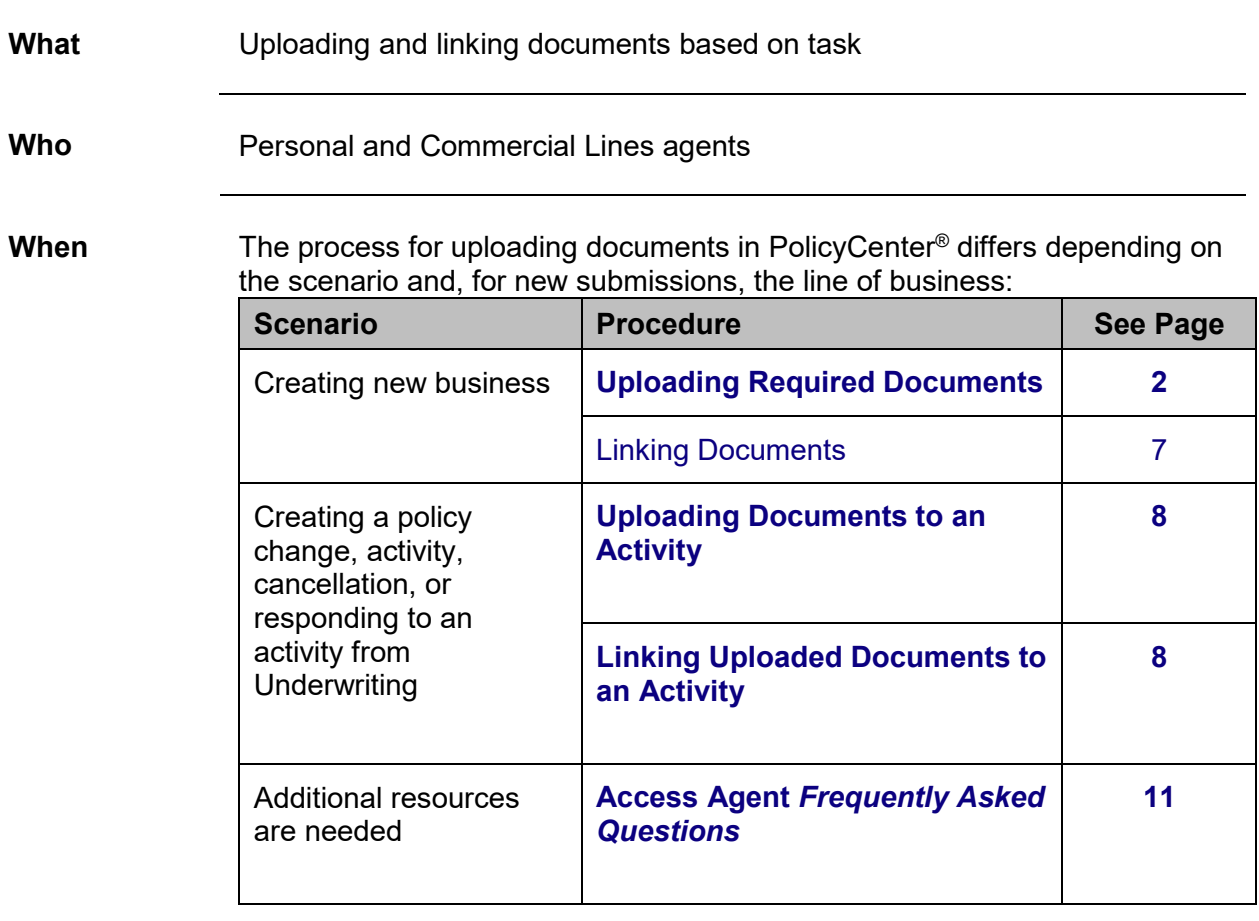

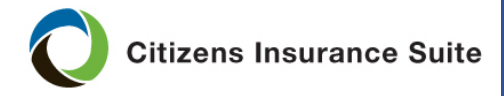

<span id="page-1-0"></span>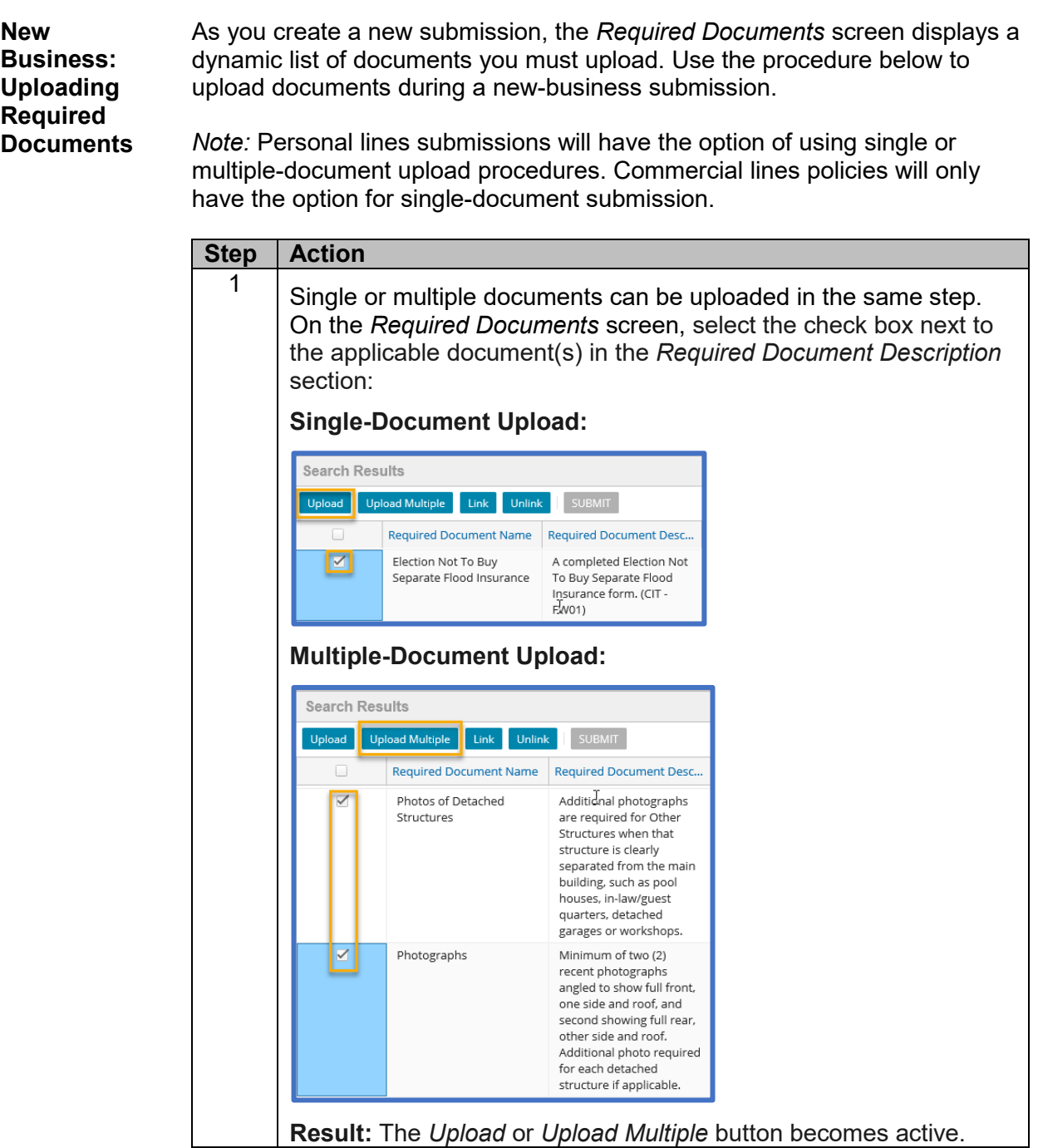

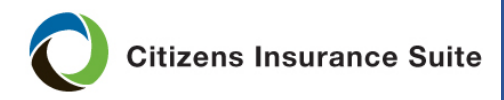

PolicyCenter

### **Uploading and Linking Documents, Continued**

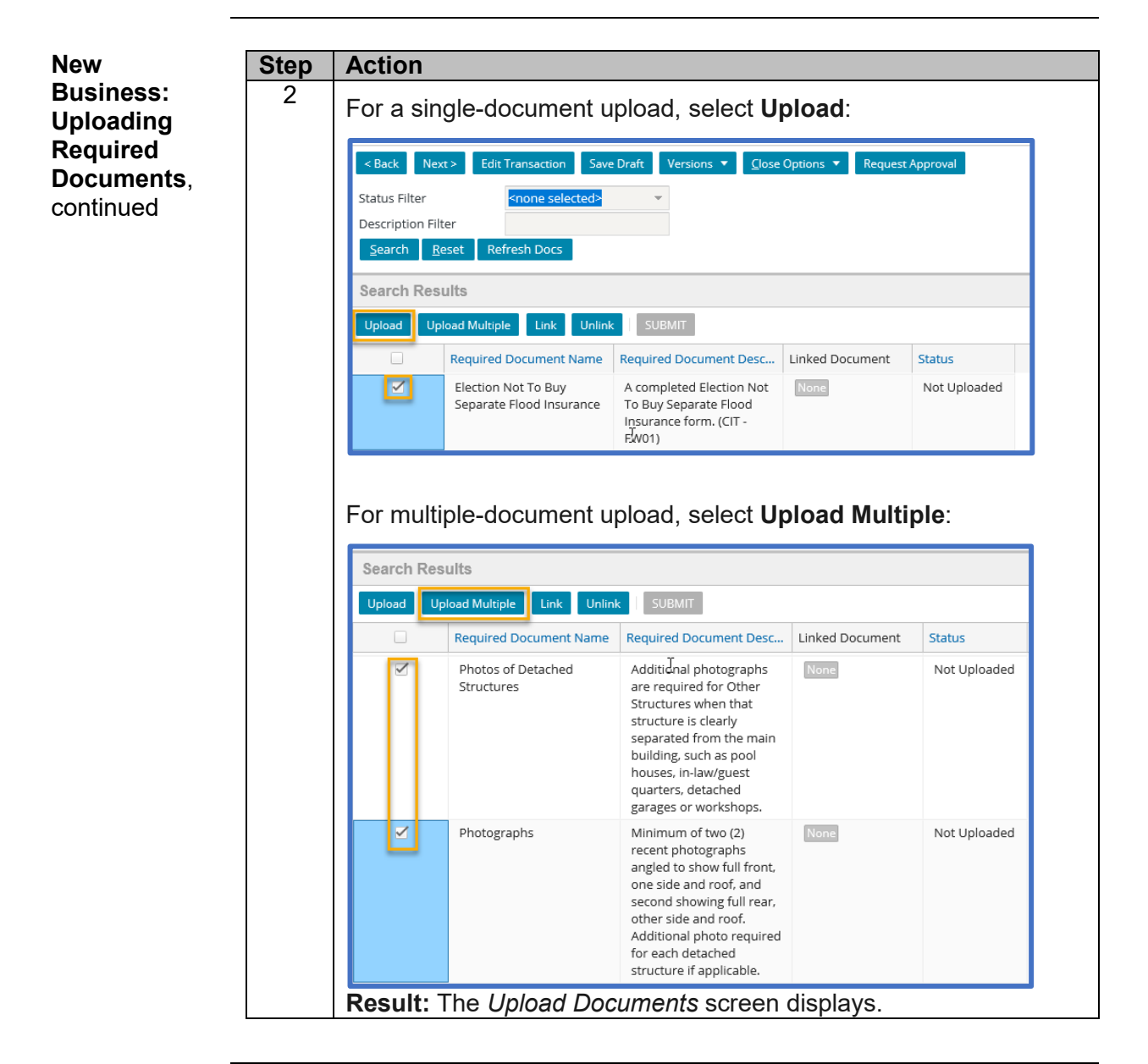

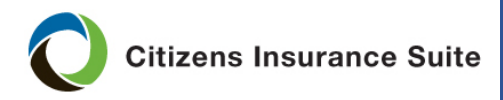

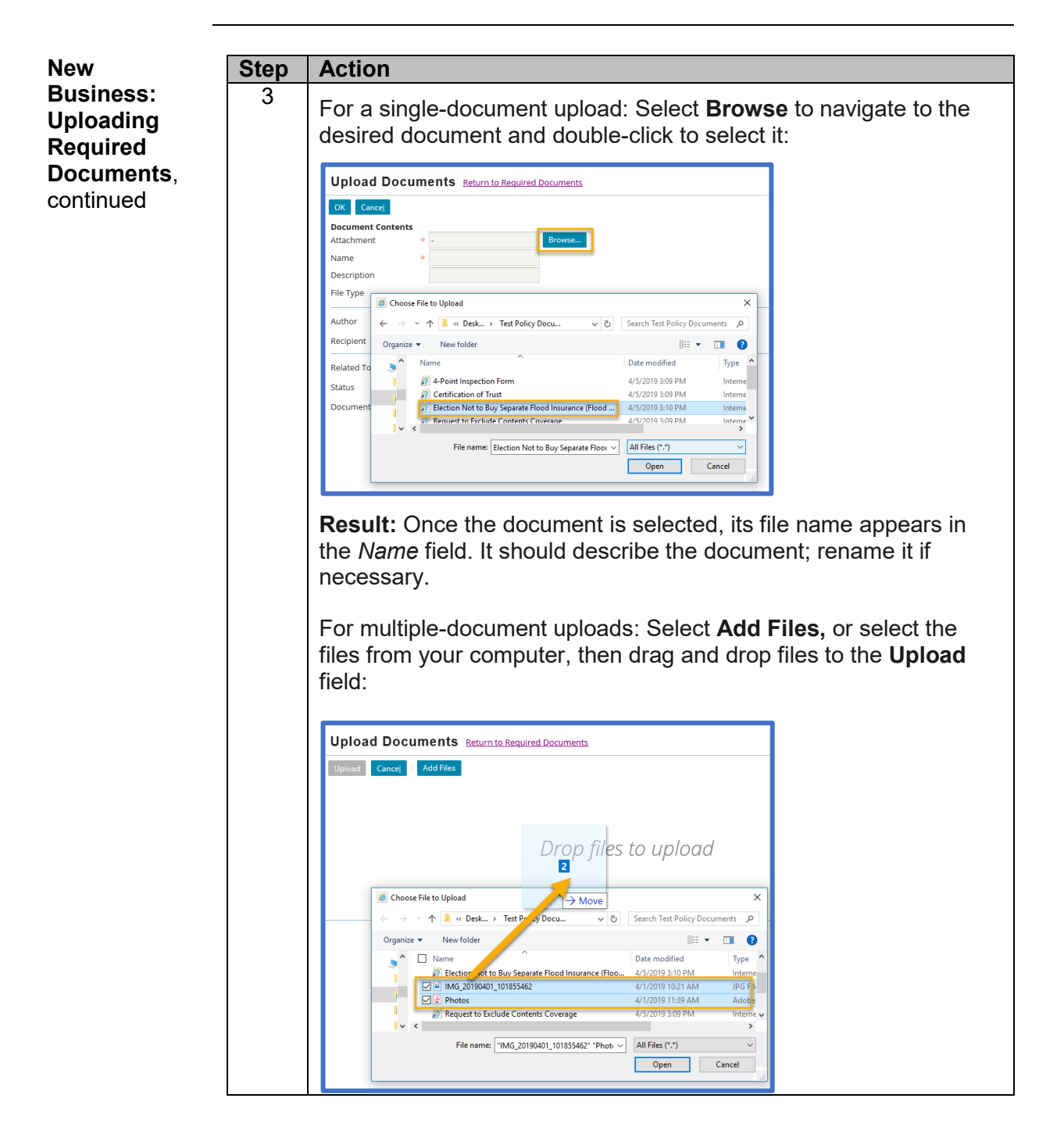

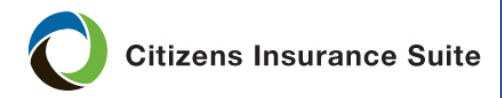

PolicyCenter

#### **Uploading and Linking Documents,** Continued

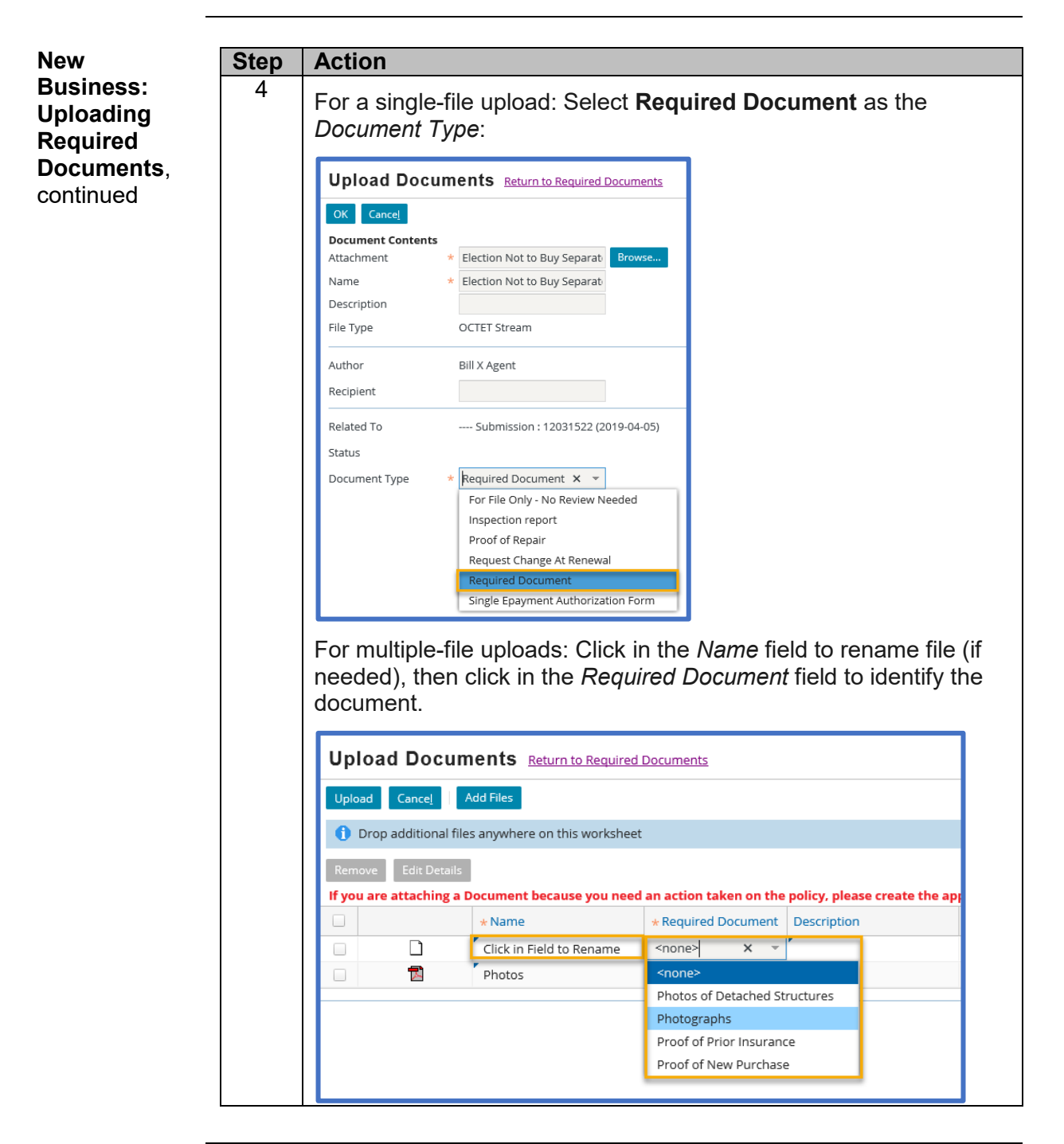

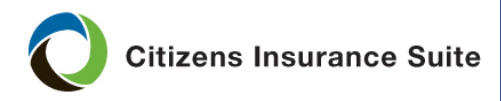

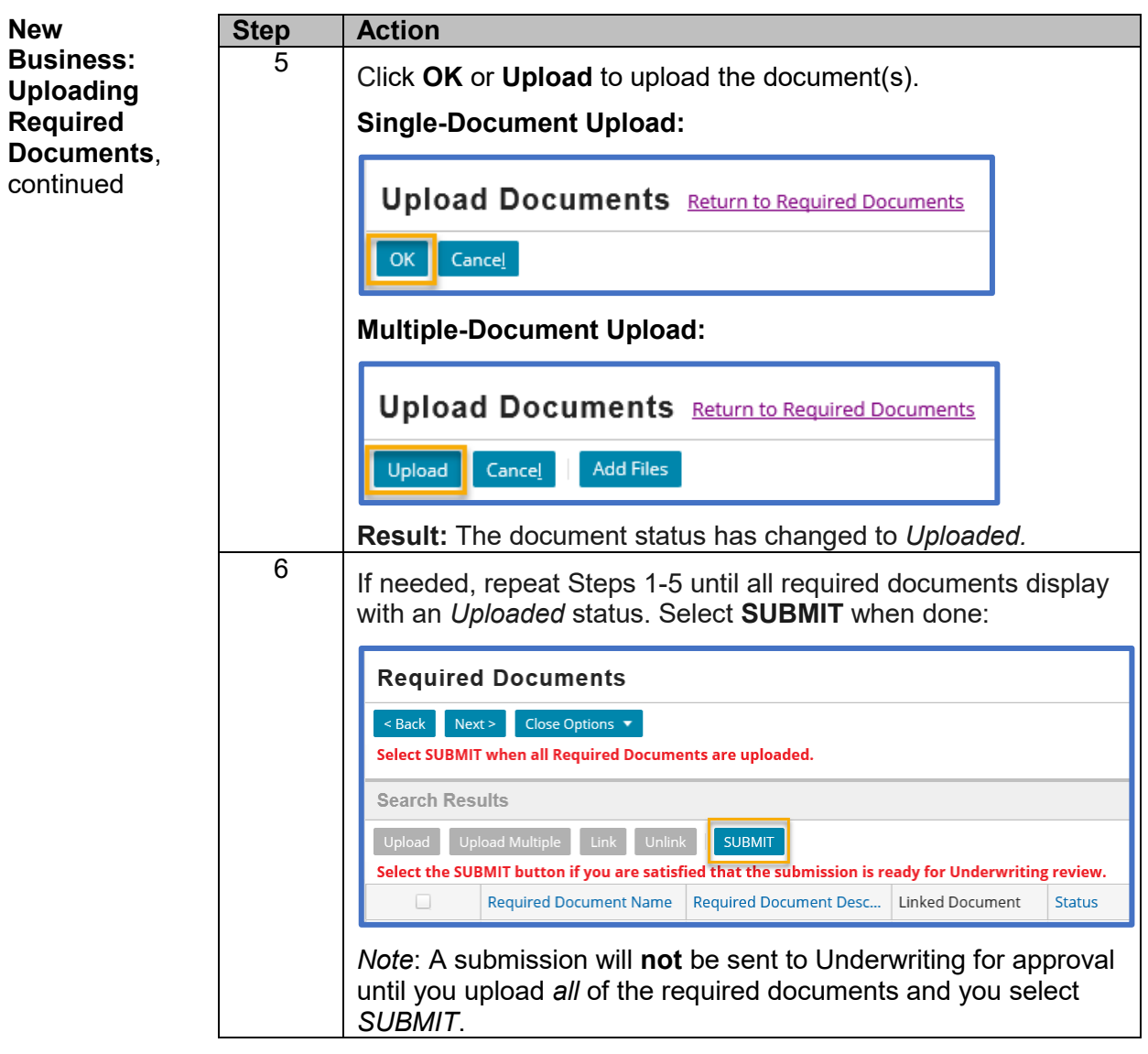

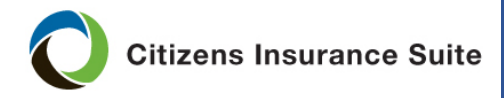

<span id="page-6-0"></span>**New Business: Linking Documents**

An uploaded document can be used more than once by selecting the *Link* option. For example, if one document includes burglar and fire alarm information, it can be used for burglar and fire alarm documentation. Use the procedure below to link an uploaded document to more than one required document.

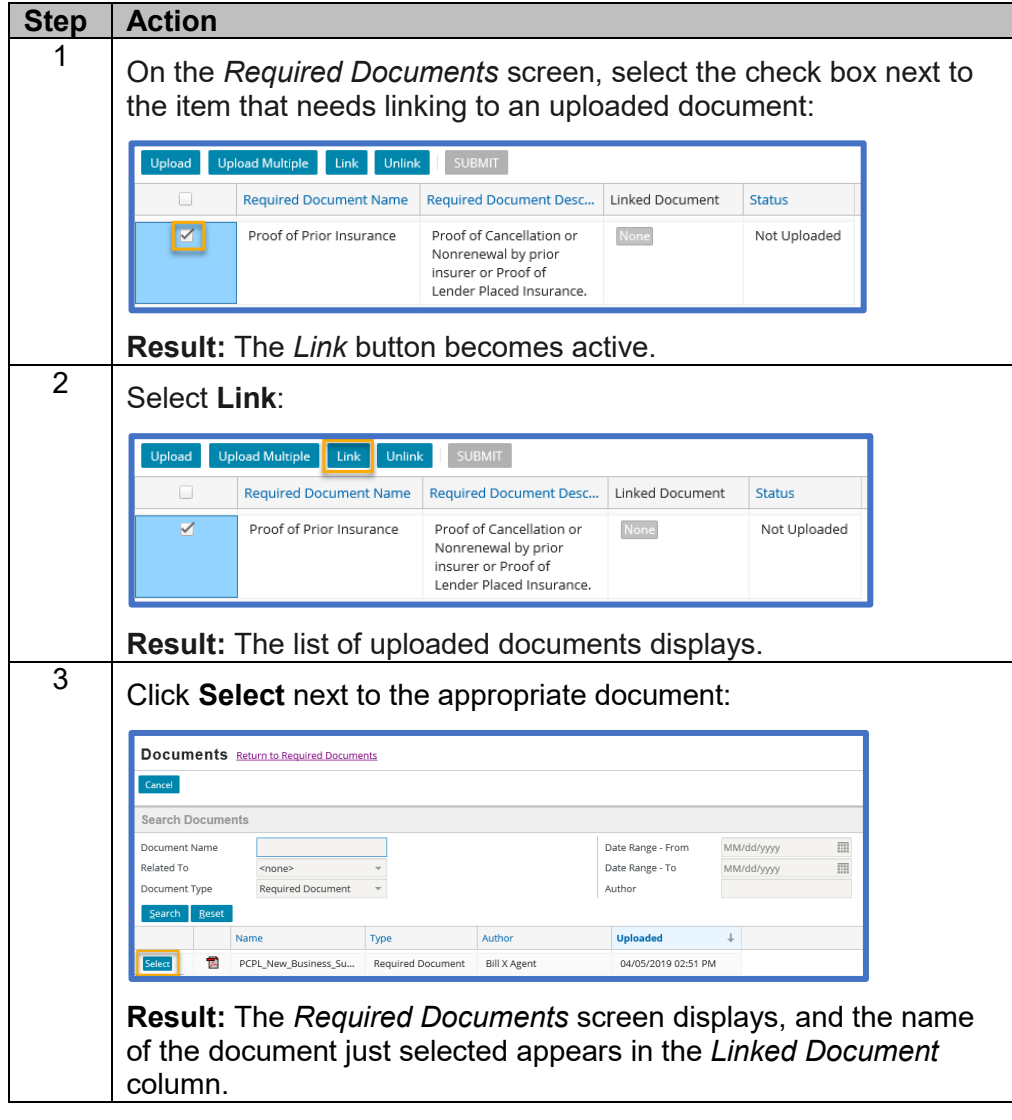

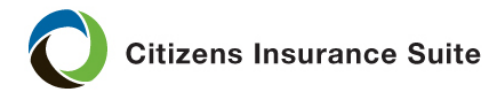

<span id="page-7-0"></span>**Uploading Documents for a Policy Change or Responding to an Activity from Underwriting**

Policy changes can be created by an agent or Underwriting staff.

PolicyCenter will send a *Notice of Policy Change* activity to the agent of record when there is a change to a policy during the underwriting process.

For example, when an Underwriter removes mitigation credits, PolicyCenter will send you a *Notice of Policy Change* activity. In order to place mitigation credits back on the policy, you must complete a policy change and any documents associated with that change will be listed in the *Required Documents* screen.

Use the procedure below to upload document(s) for an agent-created policy change or in response to a *Notice of Policy Change* activity:

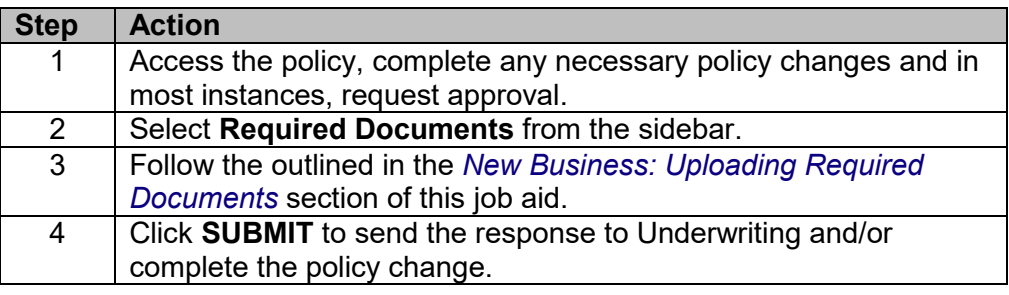

<span id="page-7-1"></span>**Linking an Uploaded Document to an Activity**

Examples of agent-initiated activities include requests for:

- Reinstatement
- Change at renewal
- Review Sinkhole Loss coverage
- Change a payment plan
- Add a new mortgage company

First, upload the document in order to link to it. (Hint: **Actions > New Document > Upload Documents**)

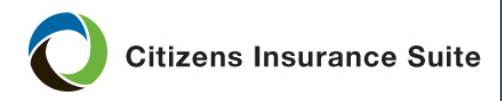

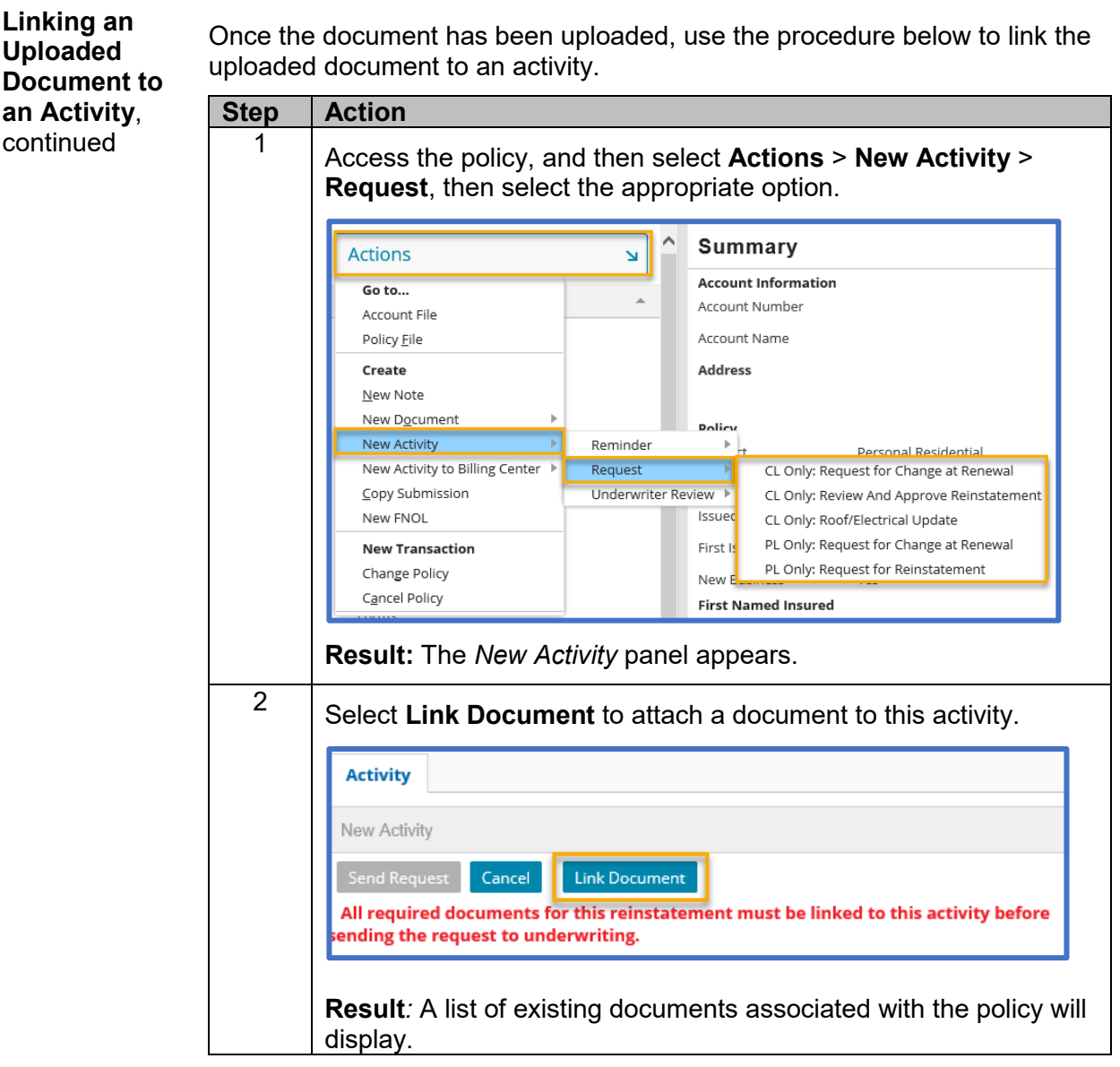

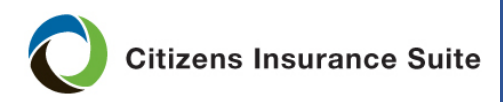

**PolicyCenter** 

### **Uploading and Linking Documents, Continued**

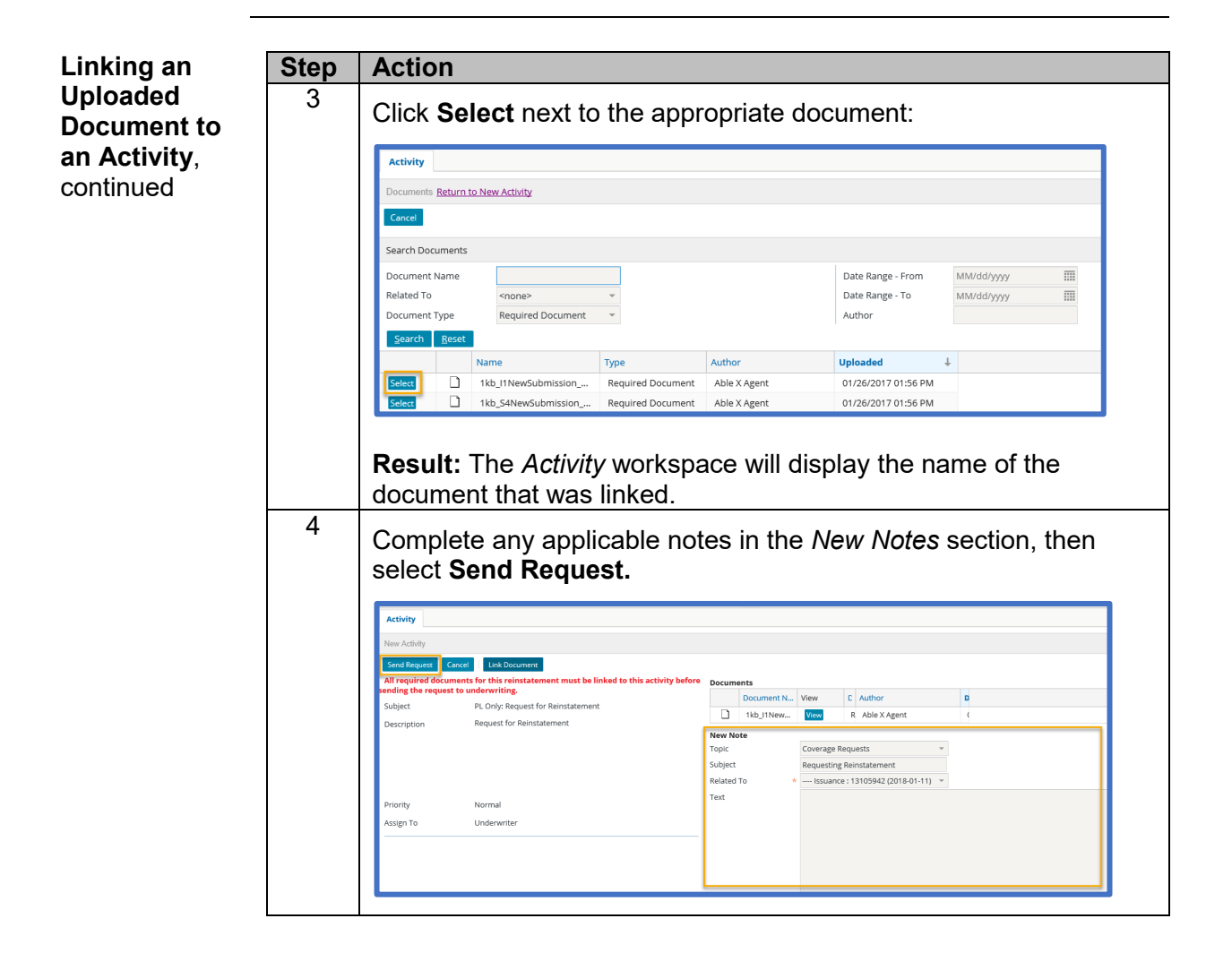

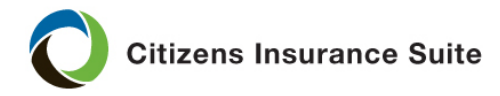

<span id="page-10-0"></span>**Additional** 

For more information, see the following FAQs Answer IDs:

- Training module: *Policy Change:* Type *2241* into the search box
- Training module: *New Business: Submission through Issuance:* Type *2235* into the search box
- *How do you link required documents?* Type *2289* into the search box
- *What document types can be uploaded in PolicyCenter?* Type *2336* into the search box
- *What is the file size limit for uploading documents in PolicyCenter?* Type *2377* into the search box

Access FAQs by:

- Clicking on the **Knowledge Base** link at the top right corner of every screen in PolicyCenter.
- Selecting **Search Frequently Asked Questions** from the *Agents* website's top menu.

*End Procedure*